# Stewart Filmscreen BRIC Masking Controller Command Summary Sheet

Serial communication is possible from home automation systems or third-party serial devices to the Stewart Filmscreen BRIC. The syntax of these commands and setup parameters are specified below.

## **1. Serial Communication Parameters**

Set up your serial communication software (from your AMX, Crestron, or other automation system) with the following serial communication parameters. These parameters cannot be changed within the BRIC.

| Baud  | Parity | Valid | Stop | Hand-   |
|-------|--------|-------|------|---------|
| Rate  |        | Data  | Bit  | Shaking |
| 19200 | Ν      | 8     | 1    | None    |

### 2. Software Command Syntax

The factory default address for all BRICs from the factory is address (01). If you have a multi-BRIC system, the factory may have set the addresses for additional BRICs to an address separate from (01). If the BRICs have alternate addresses, the factory will advise you.

The syntax is command messages are in the dot delimited format as:

| Address | Data. | Carriage Return |
|---------|-------|-----------------|
| XX      | YY    | حا              |

| XX | Unique Address (01, 02, 03 or 04) Factory default is 01 |  |
|----|---------------------------------------------------------|--|
| YY | Command key (see table below)                           |  |
| جا | Carriage Return (definitely not a LINE FEED though)     |  |

#### **Table 1-Command Key Reference**

| Command Key | Action                  |
|-------------|-------------------------|
| UA          | Channel A UP            |
| UB          | Channel B UP            |
| UC          | Channel C UP/Close      |
| DA          | Channel A Down          |
| DB          | Channel B Down          |
| DC          | Channel C Down          |
| MO          | Move to Preset 0 (home) |
| M1          | Move to Preset 1        |
| M2          | Move to Preset 2        |
| M3          | Move to Preset 3        |
| M4          | Move to Preset 4        |
| M5          | Move to Preset 5        |
| M6          | Move to Preset 6        |
| M7          | Move to Preset 7        |
| M8          | Move to Preset 8        |
| M9          | Move to Preset 9        |
| P0          | Not Implemented         |
| P1          | Store Preset 1          |
| P2          | Store Preset 2          |
| P3          | Store Preset 3          |
| P4          | Store Preset 4          |
| P5          | Store Preset 5          |
| P6          | Store Preset 6          |
| P7          | Store Preset 7          |

| P8 | Store Preset 8       |
|----|----------------------|
| P9 | Store Preset 9       |
| SA | Stop Motor Channel A |
| SB | Stop Motor Channel B |
| SC | Stop Motor Channel C |

# **3.** Serial Communication Port

There are many types of serial connections on third-party computer devices. You will need to create your own interface cable to connect between the BRIC Gold system and your intended serial controller. Please refer to the documentation that was provided with the special serial interface connection to which you wish to connect the BRIC. For typical DB-9 PC connections, you may make up an interface cable as specified below.

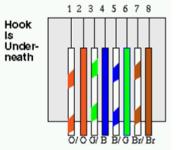

| BRIC Controller                   |  |
|-----------------------------------|--|
| (standard RJ45 jack=Connector J6) |  |
| Pin 1 (RTS)                       |  |
| Pin 2 (CTS)                       |  |
| Pin 3 (GND)                       |  |
| Pin 4 (TX)                        |  |
| Pin 5 (GND)                       |  |
| Pin 6 (RX)                        |  |
| Pin 7 (+485)                      |  |
| Pin 8 (-485)                      |  |

# 4. Sample Serial Commands For BRIC Programming Examples

4.1 Activate screen motor to move downwards are specified below.

#01DA↓

4.2 Activate screen motor to move upwards are specified below.

# #01UA₊∣

4.3 Activate masking motor to move downwards #02DA∢

Note: the Door if provided (usually Channel C), it will close automatically when both Screen and Mask are thoroughly retracted.